# 2010年度 電子情報概論

#### テーマ3:MIDIインタフェース 電子情報科学専攻 北川章夫

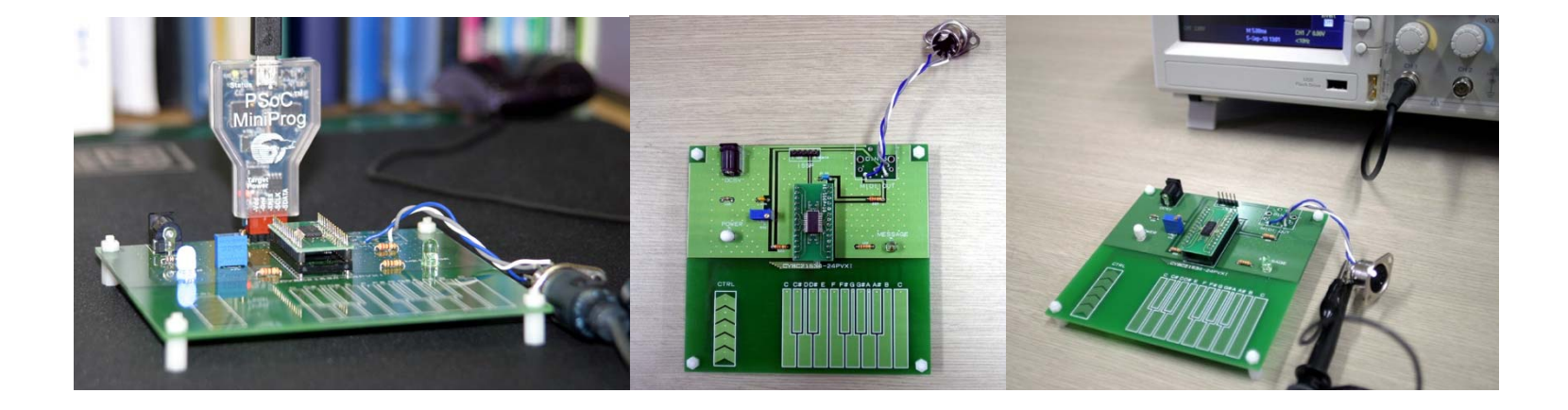

スケジュール

- 1. 予備知識1:音階と周波数
- 2. 予備知識2:MIDIハードウエアの基礎
- 3. 予備知識3:MIDIメッセージの基礎
- 4. Capsense を用いた MIDIキーボード回路
- 5. PSoC の開発環境とファームウエアの作成
- 6. 付録(I2C Bridge によるチューニング)

# [参考] 音名と階名

・音名(Note)は基準音の周波数(Pitch)に対する音階の相対表記 (基準音:A4 <sup>=</sup> 440Hz <sup>~</sup> 445Hzから選択)

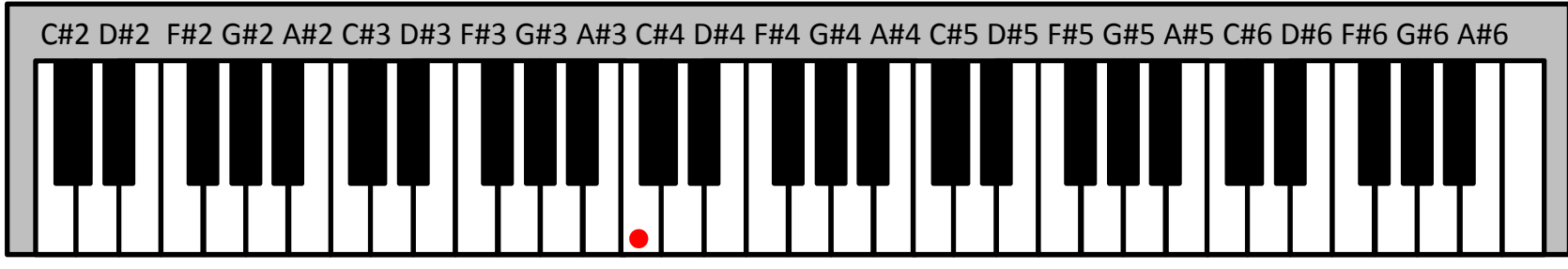

C2 D2 E2 F2 G2 A2 B2 C3 D3 E3 F3 G3 A3 B3 C4 D4 E4 F4 G4 A4 B4 C5 D5 E5 F5 G5 A5 B5 C6 D6 E6 F6 G6 A6 B6 C7

- ※<sup>1</sup> 数字はオクターブを表す(音名の国際表記法)。インターネット上では、 <sup>C</sup>ではなくAで数字を変更する表記も普及しているので注意 ※<sup>2</sup> 低音楽器は意図的に他の楽器より僅かに高めのピッチにすることが ある(自然に聞こえる)
- ・階名は主音(Key)に対する音階の相対表記

Fを主音とした階名(へ長調/二短調): ド(F), レ(G), ミ(A), ファ(Bb), ソ(C), ラ(D), シ(E)・・・

※ 転調があるような複雑な曲では、階名が途中で切り替わって混乱する ので、ミュージシャンは階名を使用しない。

## 持続振動(定常状態)の倍音構成

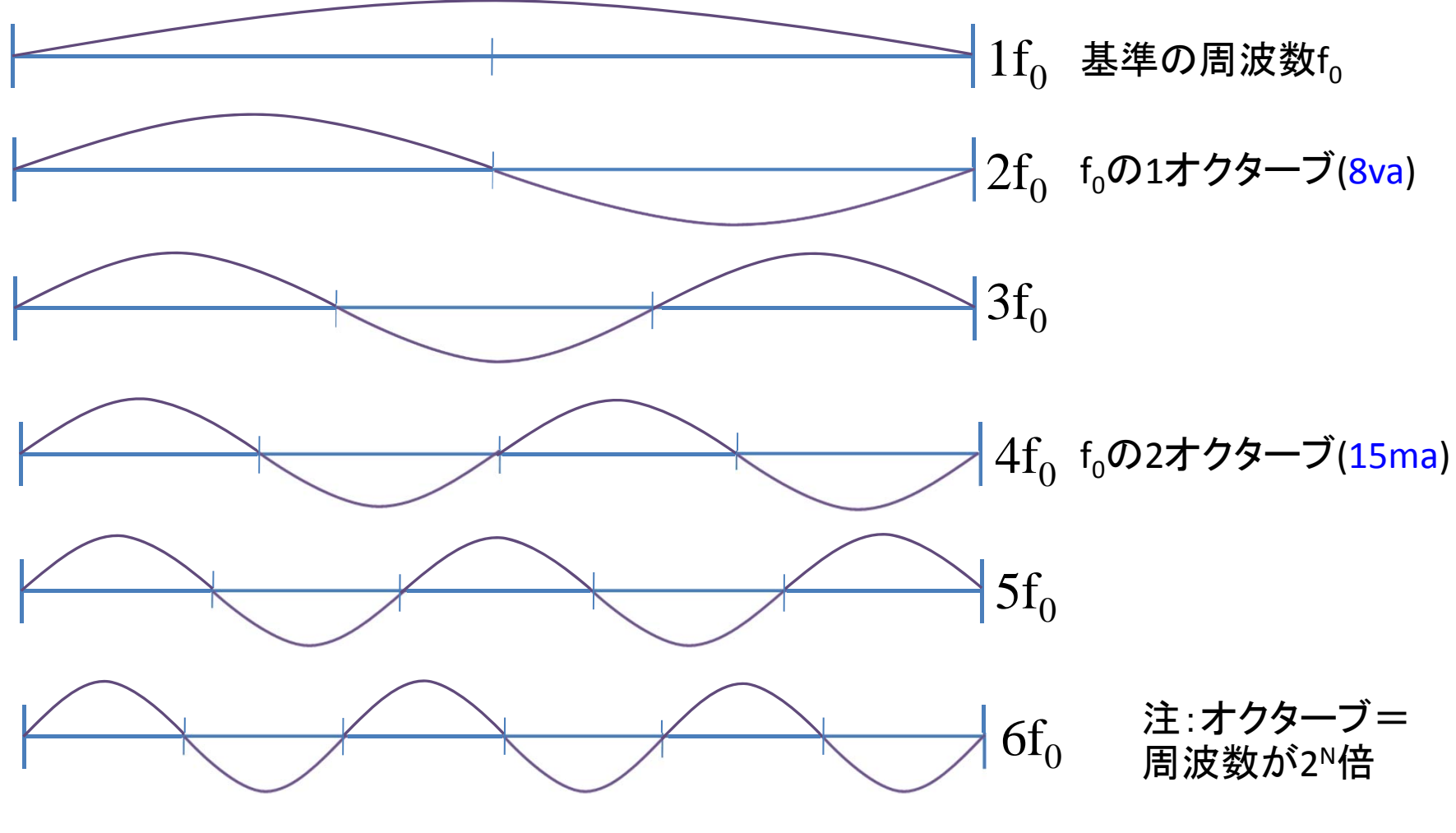

※ 自然界の持続振動は倍音の和によって構成されている

#### 倍音と協和音(1オクターブ内への折り返し)  $f<sub>0</sub>$  $2f_0$

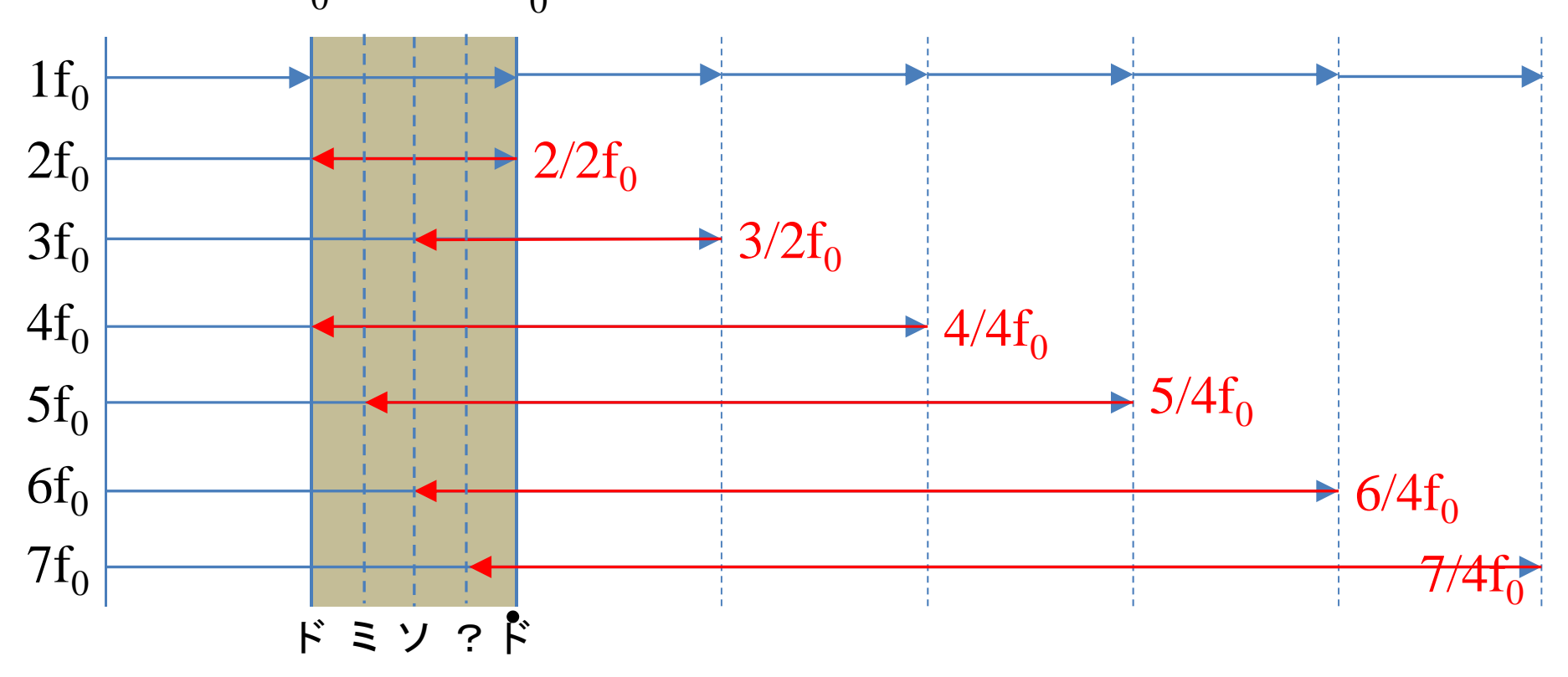

- • f0倍の音だけでメロディーを作ると音が飛びすぎて歌えないので、倍音を オクターブ下げてf $_{0} \thicksim$ 2f $_{0}$ の間に入れて、同時に鳴らしてみる(加算する)
	- 倍音は持続振動音に含まれているので人工的に加算しても自然に聞こえる
	- 倍音をNオクターブ下げた周波数を加算しても持続振動と同様の安定感が感じられる (協和音と呼ぶ・・・安定感があるかどうかは心理的な問題であり人にもよる) 5

#### ピタゴラス音律(Pythagorean ) (ド ‐ソ音程を基礎とした音階)

- f<sub>o</sub>, (3/2)f<sub>o</sub>の2個の周波数を音階として採用(多くの民族音楽も同様)
- <sup>2</sup>音とそのオクターブだけでメロディを作るのは難しいので(お間抜け な感じになる)、さらに(3/2)f<sub>0</sub>を基準として(3/2)<sup>2</sup>f<sub>0</sub>も音階に採用
- これを繰り返してみると・・・

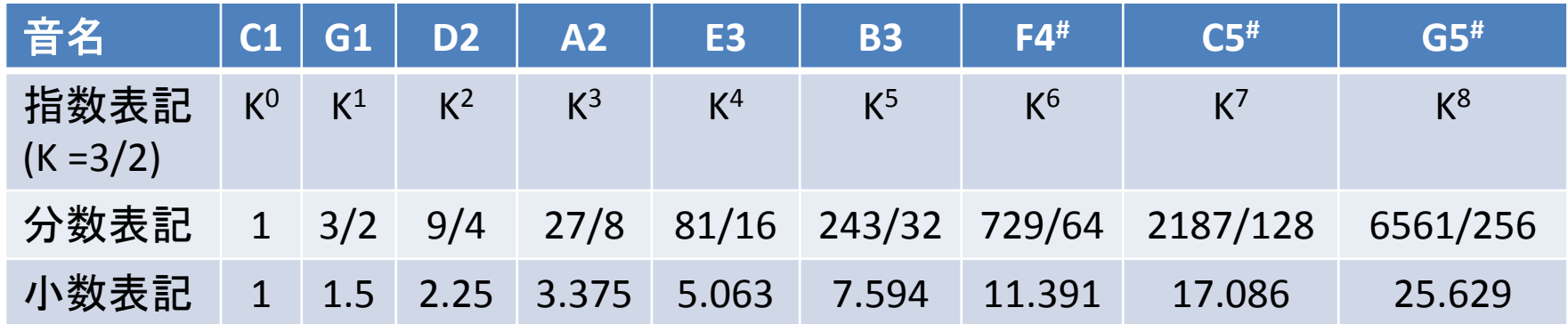

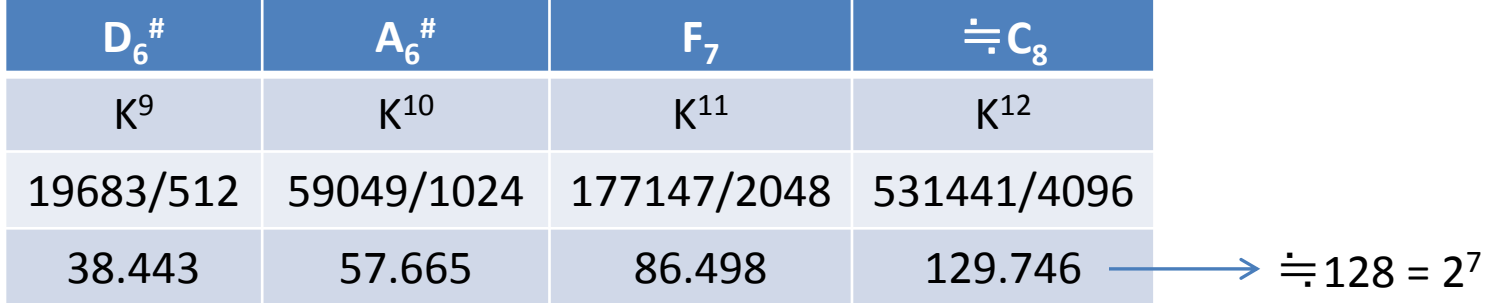

6(3/2) $^{12}$ ≒2′(7オクターブ上)と近似して、(3/2)º~11 の12個の音階を得る

#### 完全純正律(Just temperament) (ド‐ミ‐ソ音程を基礎とした音階)

- f<sub>o</sub>, (3/2)f<sub>o</sub>, (5/4)f<sub>o</sub> の3個の周波数を音階として採用
- さらに、(3/2)<sup>-1</sup>f<sub>0</sub> , (5/4)<sup>-1</sup>f<sub>0</sub>も採用
- まだ足りないので、上記の周波数を基準とした(3/2), (5/4) 倍音も採用
- これでC1を基準として7音の音階を作ってみると・・・

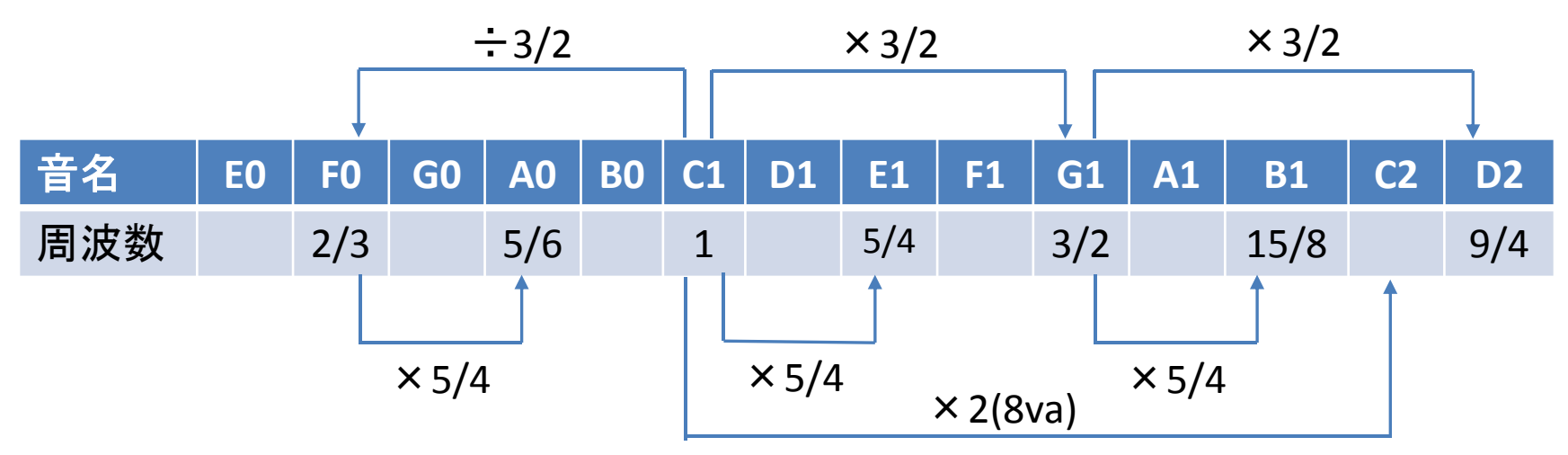

3/2倍と5/4倍の関係になっている7個の音階を得る(このように周波数を 選ぶと、多くの音程間に3/2倍と5/4倍の関係が生じる)

### 3/2, 5/4倍音を利用した音階の問題点

- 古典調律(ピタゴラス音律、完全純正律など)やその他の民族音 楽の音階の周波数は等比級数になっていない
	- 音律が同じ特定の楽器同士でないと合奏できない
	- 移調や<mark>転調ができない</mark>(長調と短調ですら楽器を持ち替えなければ<br>- ならない)
	- 言うまでもなく、部分転調やUpper Structureを多用した現代的なコー<br>- ドプログレッションの理論に基づくお洒落なフレーズなどは作れない

#### 完全純正律の例(前スライド参照)

C1(ド=f<sub>0</sub>)を基準とするとき、3/2倍の周波数(ソ)は、(3/2)f<sub>0</sub>、 A0(ラ=(5/6)f<sub>0</sub>)を基準とするとき、3/2倍の周波数(ミ)は、(15/12)f<sub>0</sub>、 となったとき倍音を感じさせる響きとなる ・・・ しかし、完全純正律ではミは、(5/4)f<sub>0</sub>に調律されているので A0との間に倍音を感じさせられない

### 平均律(Equal temperament)

- 音階の周波数比率を一定とし、等比級数で周波数を表す
- ピタゴラス音律に合わせて、周波数を12個/1オクターブに分割する
- <sup>12</sup>回掛けると2(1オクターブ)となる数値 <sup>Δ</sup>を求めると

 $\Delta = \!\frac{12}{32} = 1.059463094\cdots$  (ピタゴラスが嫌いな無理数だが) 参考: $\Delta_{_C}=$   $^{1200}\!\!/2$  =  $1.000$ 57779 $\cdots$  の周波数比はセント(cent)と呼ばれている

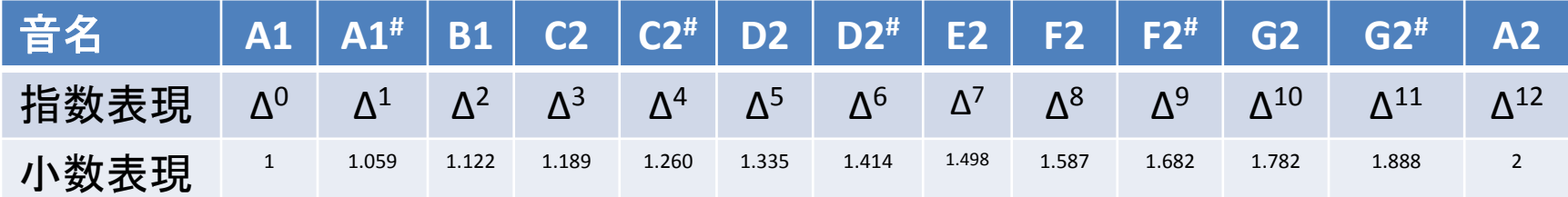

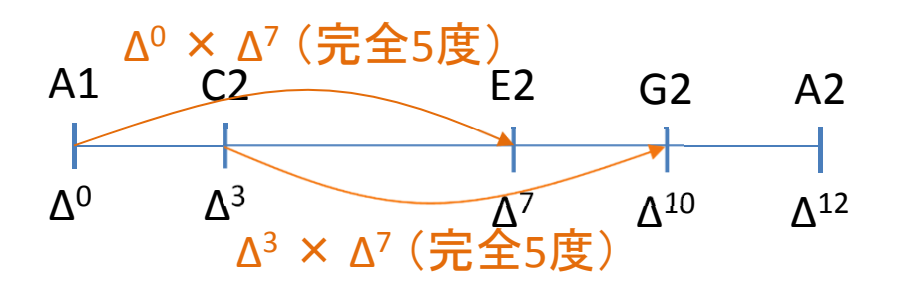

音程間の周波数比は一定になる(どの音名を基準にしてもよい)

# 平均律の長所と短所

- 移調や転調が自由にできる
- 一つの楽器(調律)で(近似的に)全ての楽曲に対応できる
- •平均律に調律された楽器は、ピッチを合わせれば合奏がで きる
- 倍音の周波数と関係がない値なので、オクターブ以外には 倍音由来の周波数を含まない(現代人は平均律に慣れて Δ', Δ<sup>10</sup>などが協和音音程に聞こえる)
- •周波数比が無理数であるため、基準周波数の分周によっ て、オクターブ以外の周波数を作り出すことが出来ない
- •民族音楽にはなじみにくいことが多い(ような気がする)

近年のディジタル鍵盤楽器は、音階のチューニングや <sup>1</sup>タッチで各種音律が呼 び出せるものが多いので、これを使うと古典音楽や民族音楽の雰囲気が出る。 但し、弦楽器では、開放弦をチューニングし直せば(所謂、変則チューニング)、 微妙な音程は、指先でコントロールできるので耳さえ鍛えればOK 。

# 音階のまとめ

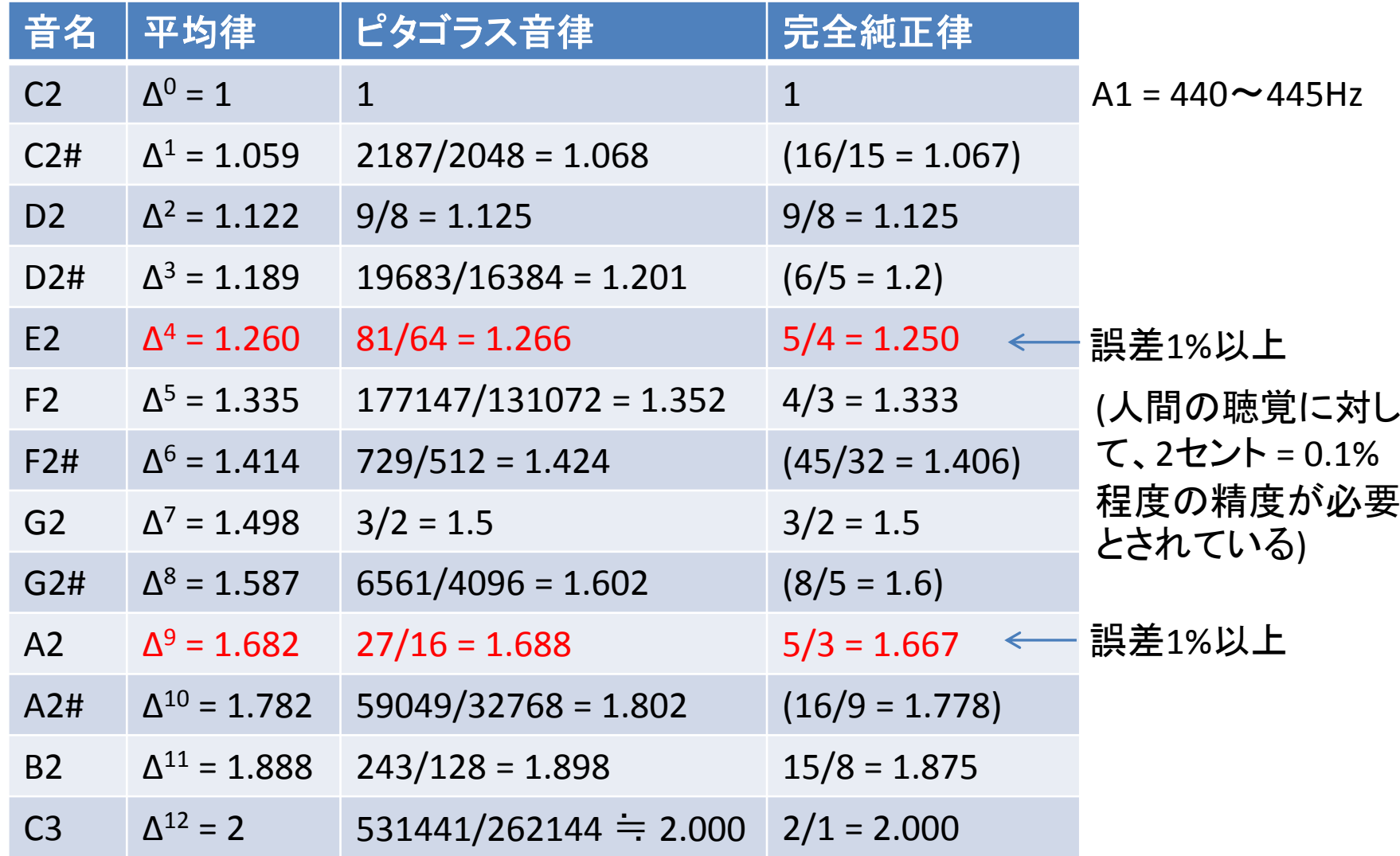

 $\left($ バイオリンややエレクトリックギターでは演奏者が不協和度をコントロールしている $\right)^{11}$ ※ 協和音を出すときだけ音程の調整を自動的に行う平均律楽器があれば理想的

Musical Instrument Digital Interface

# MIDIインタフェースのハードウエア

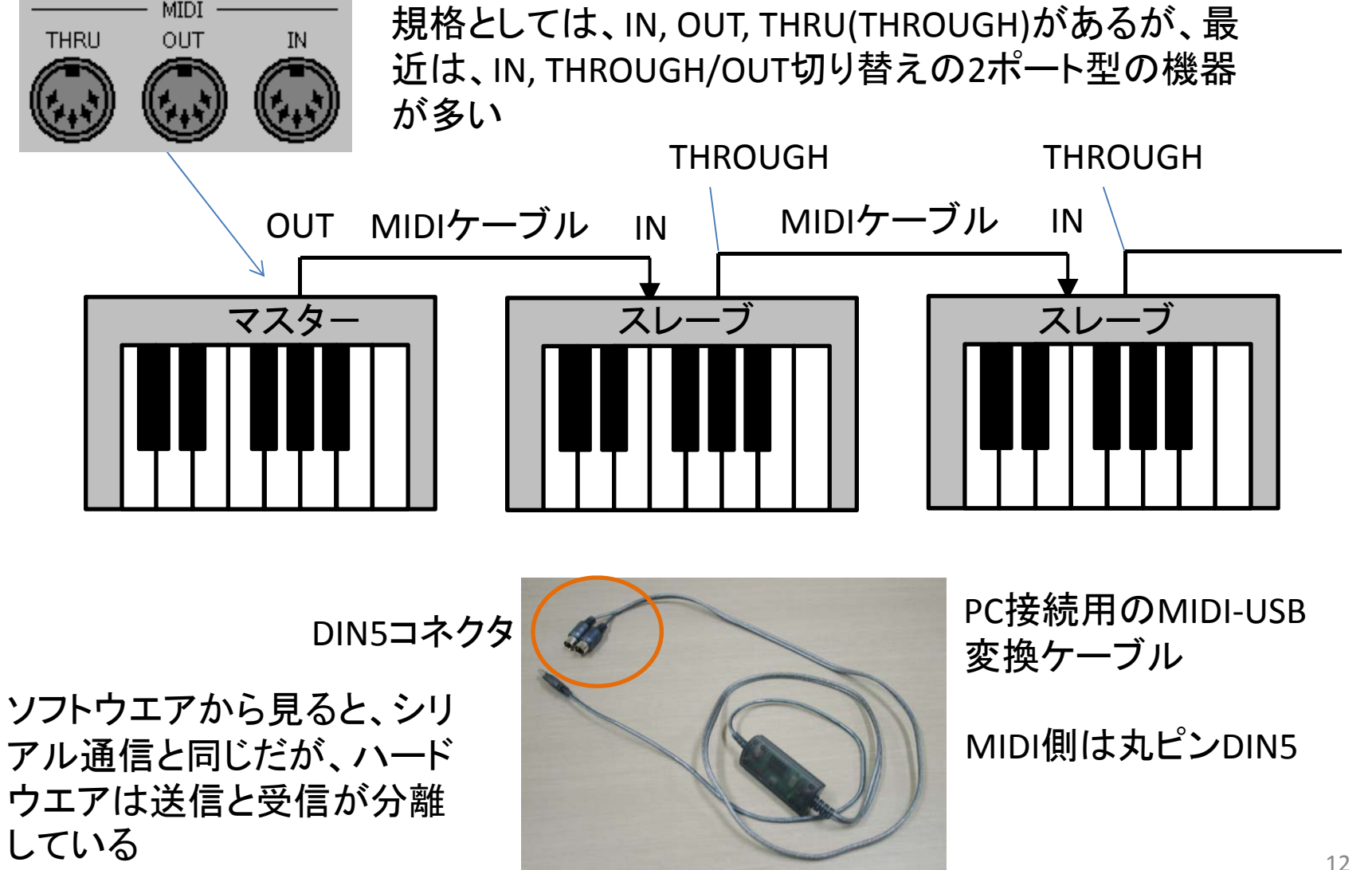

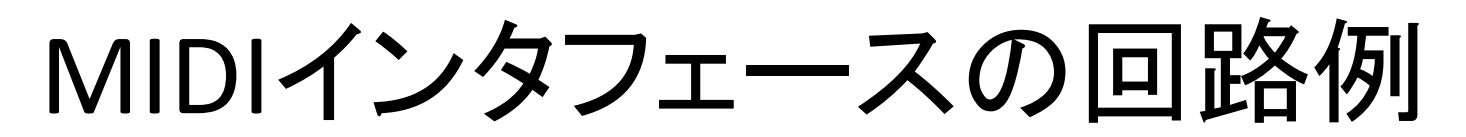

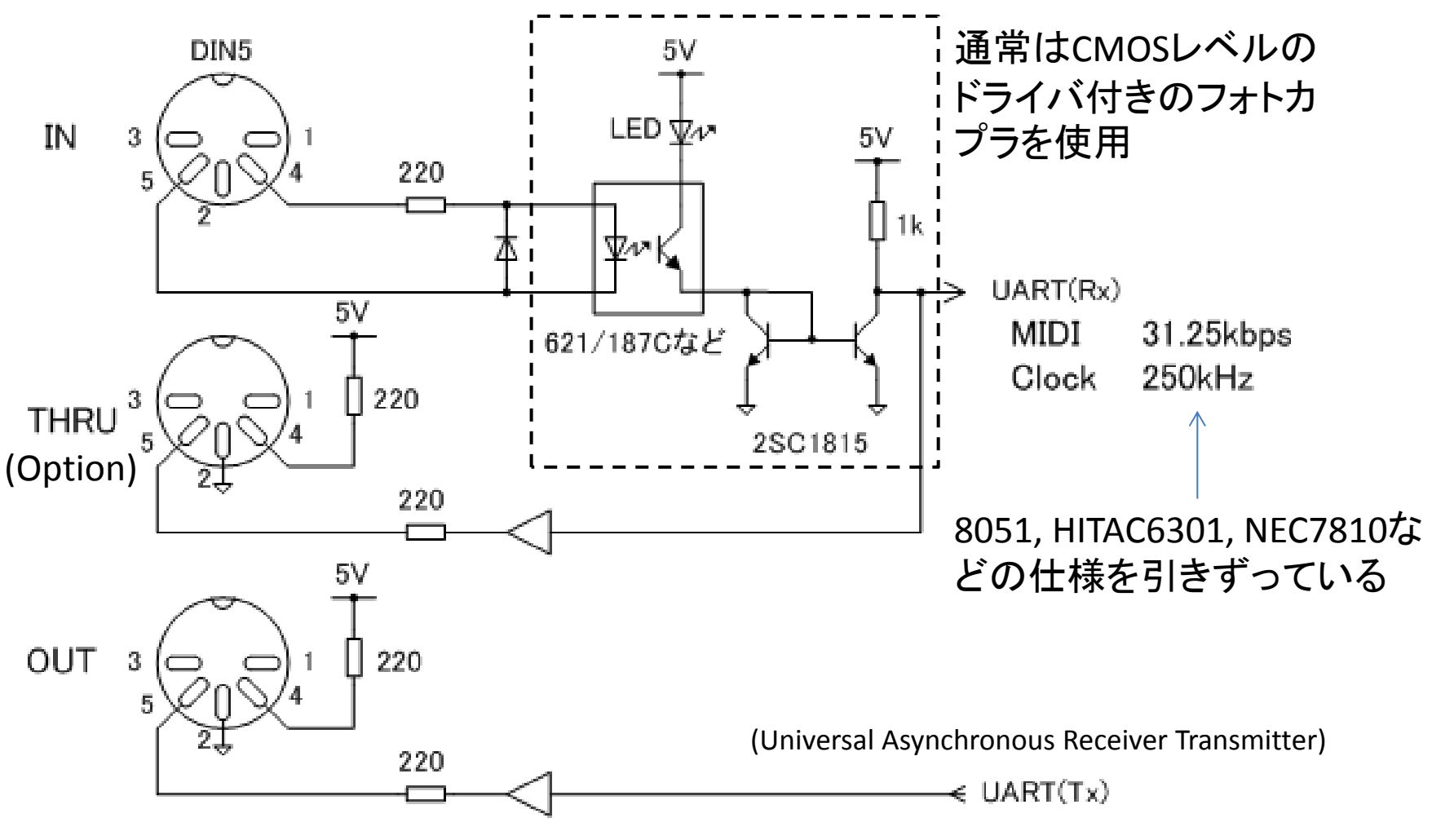

DIN5コネクタはメス型を前面から見たとき

# MIDIの制御方式

- MIDIデータ通信の方式
	- 機器の制御情報(MIDIメッセージ)をマスタが送り、必要なメッセージ のみをスレーブが実行する。マスタはスレーブの状態(エラーなど)は 関知しない。
- クロック
	- 転送速度:32.25kbps(MIDI転送レート)
	- Serialクロック:32.26k \* 8 <sup>=</sup> 250kHz
- MIDIメッセージのフォーマット
	- ステータスバイト(命令)(80H〜FFH)とデータバイト(数値)(00H〜 7FH)の列により構成される
		- つまり、MSBをフラグとして使用している
	- データバイトの個数はステータスバイトの種類によって異なる

$$
\begin{array}{c|c}\n & \mathcal{Z}\bar{\mathcal{T}}-\mathcal{Y}\mathcal{Z}\vec{\mathcal{N}}\vec{\mathcal{N}}\upharpoonright & \vec{\mathcal{T}}-\mathcal{Y}\vec{\mathcal{N}}\vec{\mathcal{N}}\upharpoonright & \vec{\mathcal{T}}-\mathcal{Y}\vec{\mathcal{N}}\vec{\mathcal{N}}\upharpoonright & \mathcal{Z}\upharpoonright \\
\hline\n\text{MIDI}\mathcal{Y}\mathcal{Y}\upharpoonright & \mathcal{Y}\upharpoonright & \mathcal{Y}\up
$$

参考: JIS <sup>X</sup> <sup>6054</sup>‐1, <sup>X</sup> <sup>6054</sup>‐<sup>2</sup> JMSC MIDI 1.0規格Ver.4.1

ステータスバイト

- MIDIチャネル n
	- 各機器に予めMIDIチャネル(n=1~16)を設定しておき、マスターは ステータスバイトの中でMIDIチャネルを指定して機器を選択する
	- MIDIチャネルは、ステ一タスバイト中の下位4bit(OH〜FH)で指定 する
		- •n= 0HはMIDIチャネル <sup>1</sup>と呼ばれるので注意
		- n = 9H(MIDIチャネル10)は、打楽器(ドラム /パーカッション)に割り当てる ことが業界の暗黙の了解となっている(GM音源規格)
		- <sup>16</sup>チャネル以上必要な場合は、ポートを増やす(MIDI規格の対応なし)

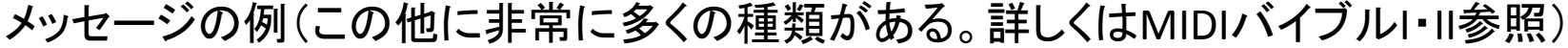

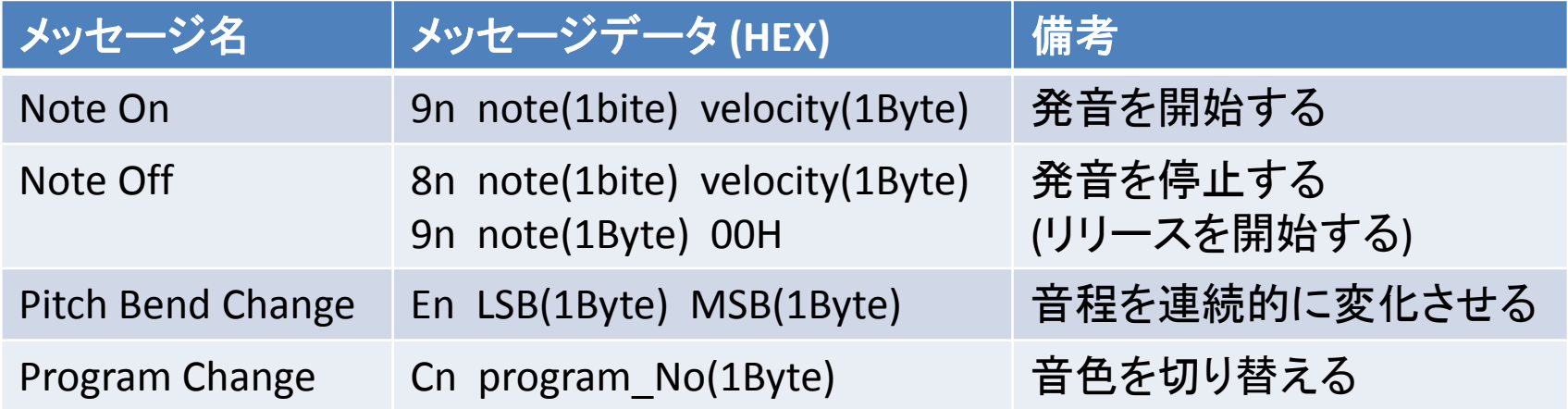

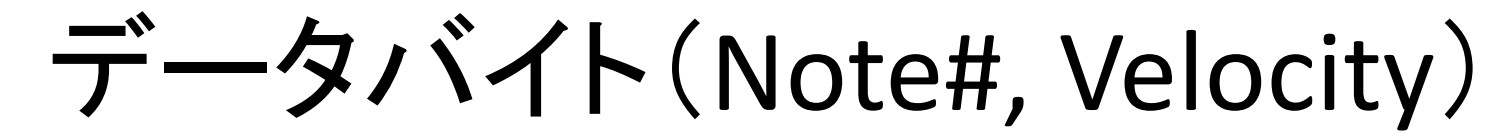

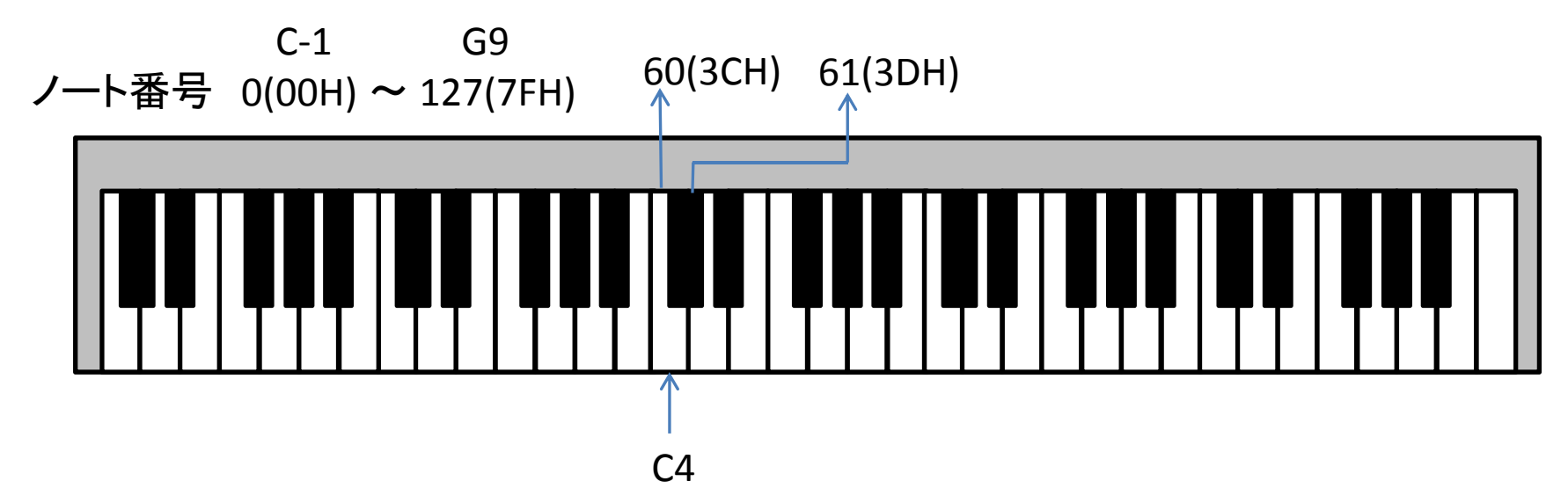

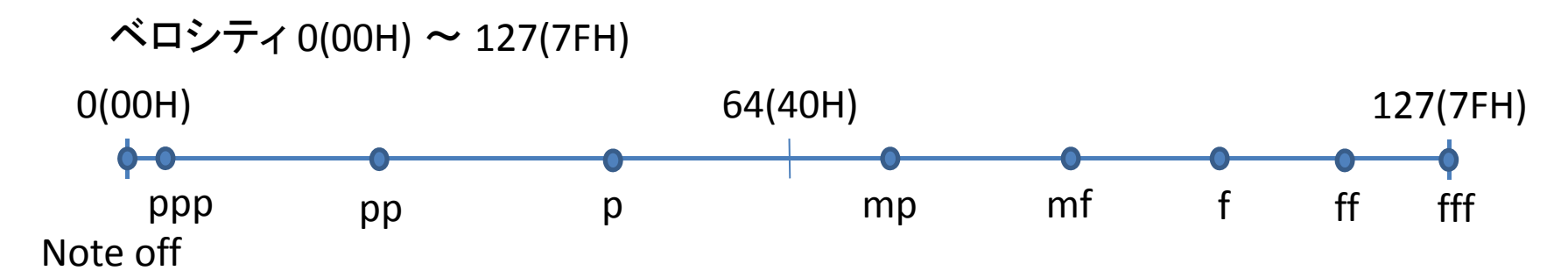

注:この図は大まかな目安。MIDI規格では強さ記号は定量化されていない。 音の強さは、単なる音量ではなく、エンベロープやスペクトラムの変化に関 係しているため演奏者の感覚に合わせて音色毎にチューニングが必要。

#### データバイト(Program#, Pitch Bend)

プログラム番号 0(00H) <sup>~</sup> 127(7FH)

音色(Timbre)を切り替える。音色とプログラム番号の関係は、ユーザが 予め音源に設定するかメーカ規格(GS(ローランド)、XG(ヤマハ)、GM (メーカ共通))によって異なる。

プログラム・チェンジ・メッセージだけでは、音色が128種類しか選べな いので、バンクセレクト・メッセージを併用するのが普通。 どの音程に対応する

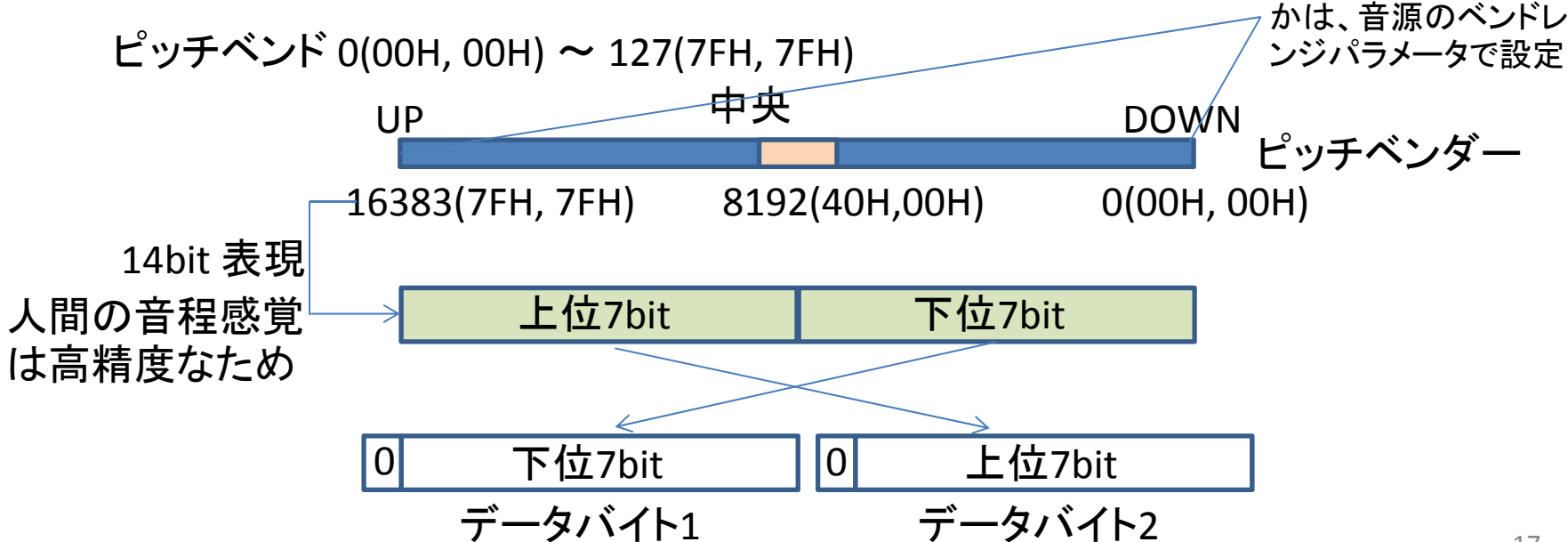

## PSoC CapSenseの動作原理

PSoC CY8C24\*\*\*, CY8C21\*\*\* シリーズではCSD(CapSense Sigma‐Delta)方式 の高精度タッチセンサ・モジュールが使用できる。(PSoC FirstTouch は CY8C21434を搭載)

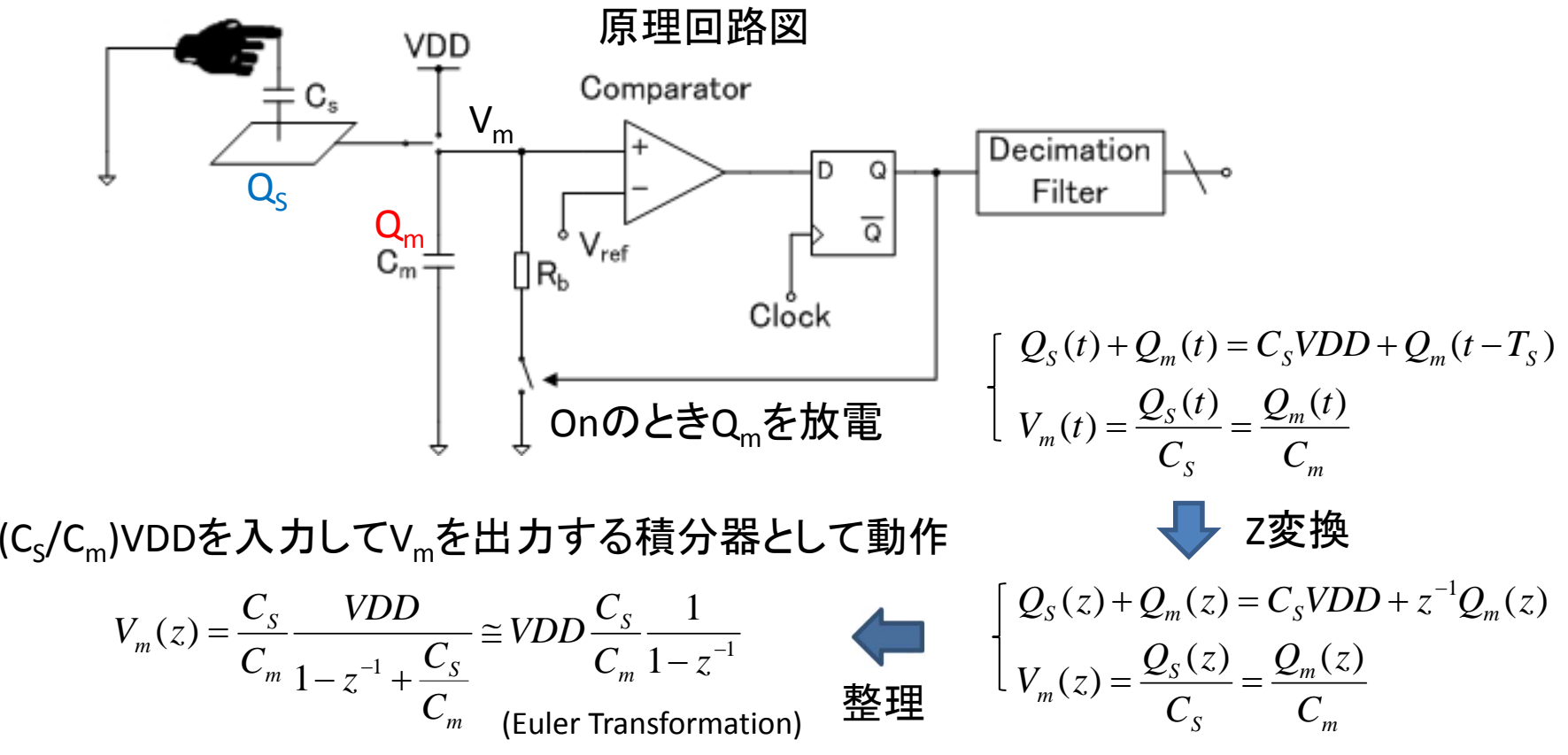

## CapSenseの変換精度

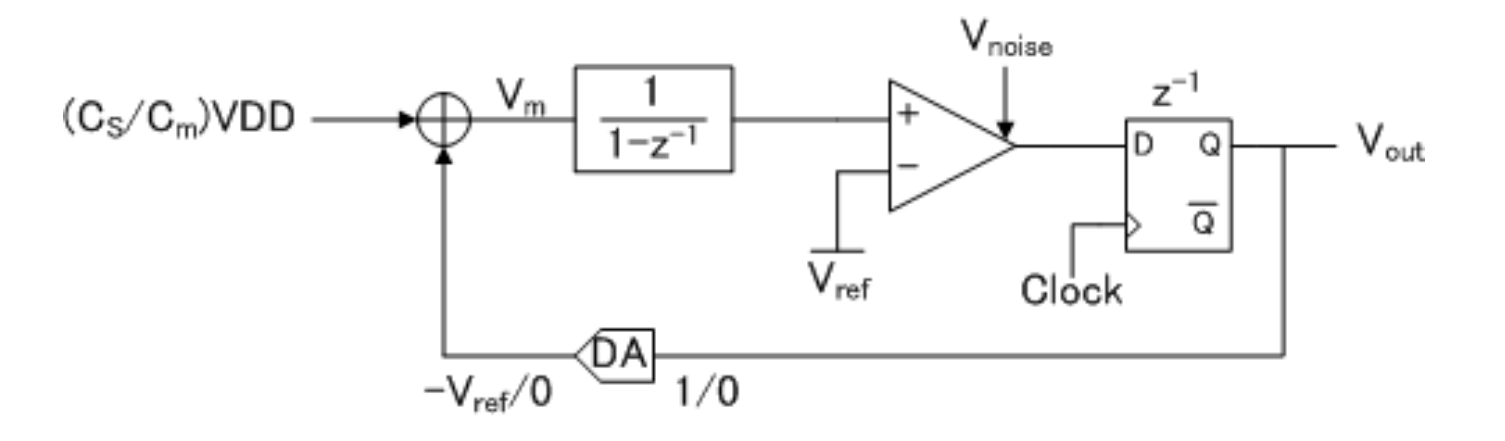

$$
V_{out}(z) = \frac{z^{-1}}{1 - z^{-1}} \{ \frac{C_s}{C_m} VDD - V_{out}(z) \} + V_{noise}
$$
\n
$$
V_{out} = z^{-1} \frac{C_s}{C_m} VDD + (1 - z^{-1}) V_{noise}
$$
\n
$$
\uparrow
$$
\n1次DSMとして動作(-30log(OSR)の量子化説差)\n
$$
\uparrow
$$
\nS量C<sub>s</sub>を入力してディジタル変換したと<sub>2</sub>する

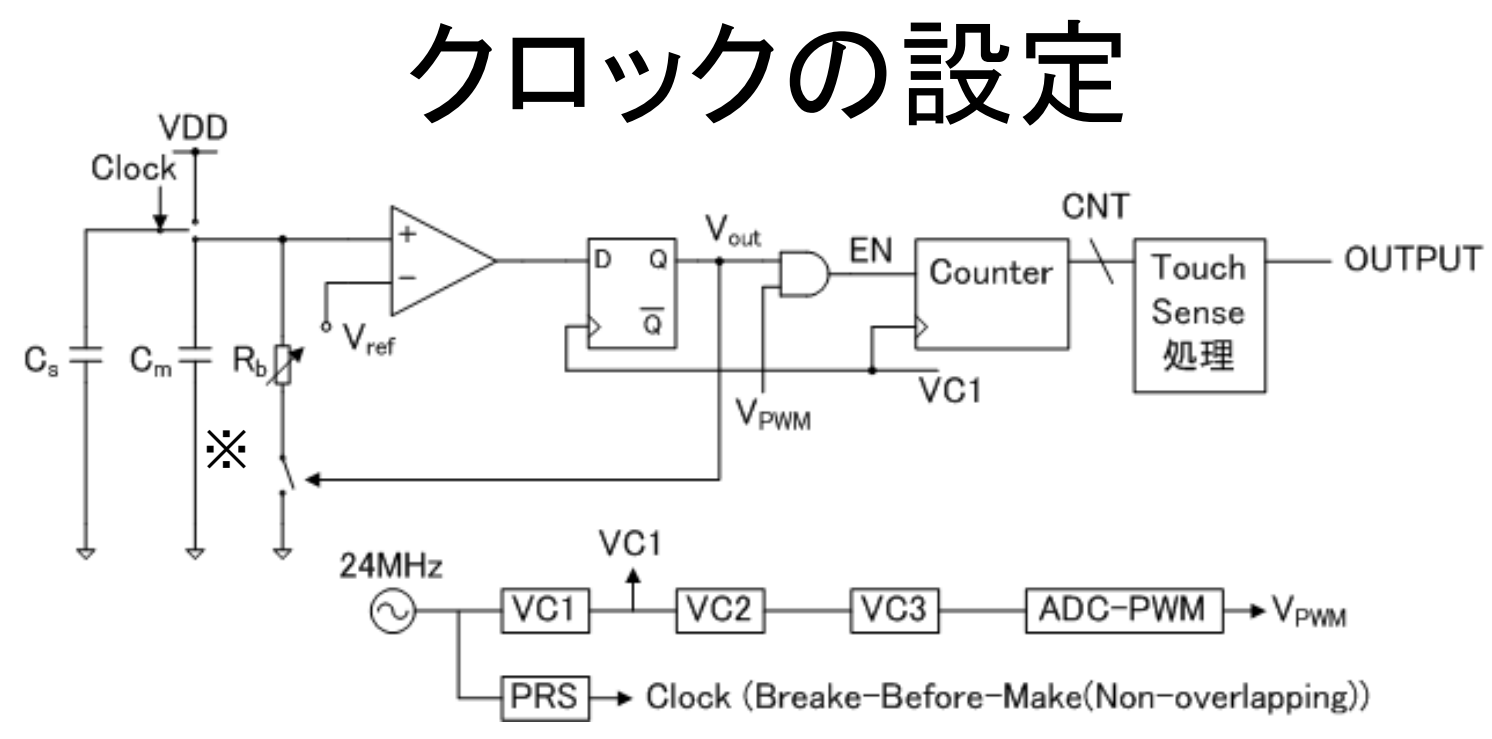

VC1~VC3: Divider, PWM Pulse width modulator, PRS: Pseudo‐Random Sequence Generator

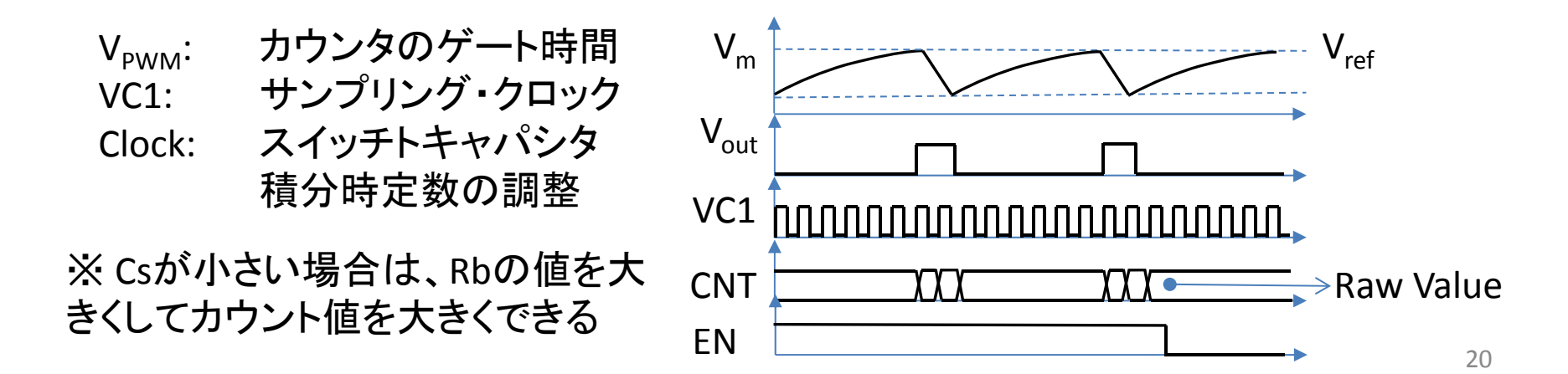

出力データとパラメータ

出力変数

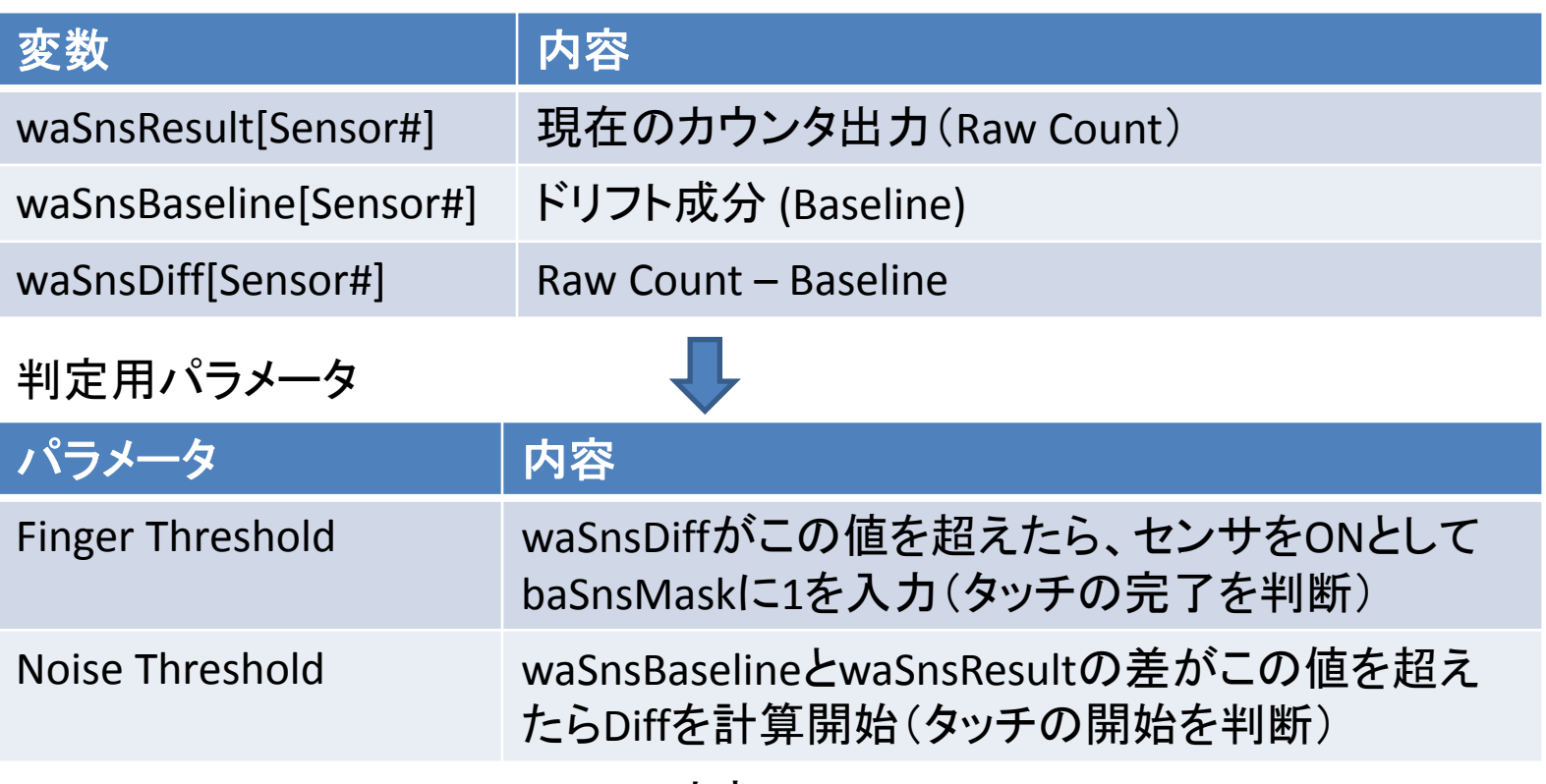

- Raw Count < Noise Thresholdのとき Diff = 0
- Raw Count >= Noise Thresholdのとき Diff = Raw Count Baseline
- Diff >= Finger Threshold のときタッチ状態と判断し baSnsMask[8]変数また はbIsSensorActive(Sensor#), bIsAnySensorActibe()関数に出力

実際には非常に多くのパラメ―タで判定しているので、詳細はCSDのDatasheetを参照  $_{\rm 21}$ 

### MIDIキーボードの回路図

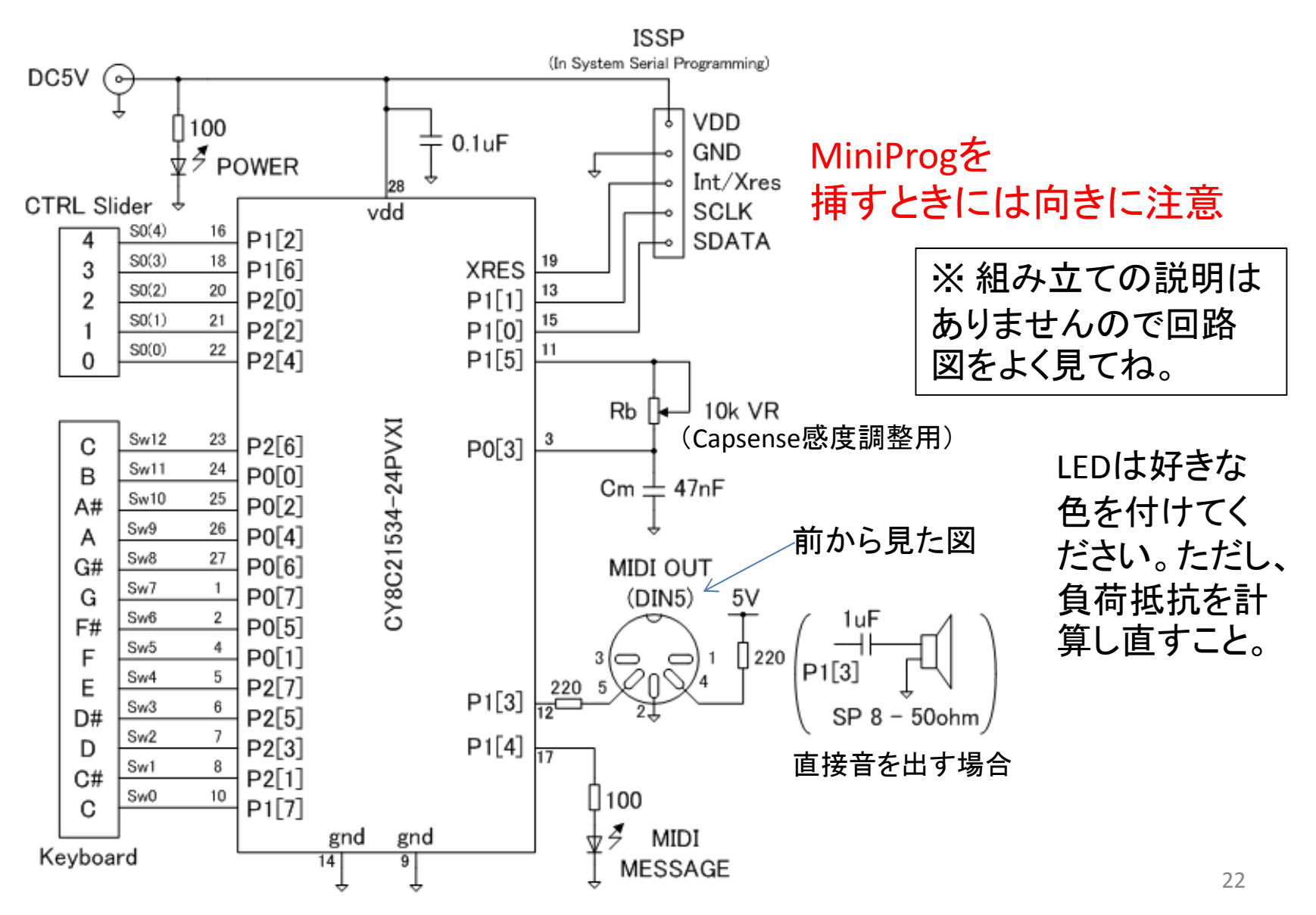

# PSoC開発環境の準備

#### インストール順序

- 1. PSoC Programmer(書き込み用)
- 2. PSoC Designer(開発用)
- 3. CY3240 USB-I<sup>2</sup>C Bridge Software (PCで変数をモニタできる:デバッグ/チューニング用に使用)

ダウンロード: http://www.cypress.com/

ソフトウエアのダウンロード <sup>&</sup>gt; キーワード検索で探してインストール

CY3240‐I2C Bridge Softwareは、 USB‐I2C Bridge 本体を持っていないと使えない。 なくても本実習では問題ない。UARTで代用することも可能(ポートが余っていれ ば)。

# PSoC CSD(Capsense)の設定

- 1. Device = CY8C21534 ‐24PVXI でプロジェクト作成
- 2. CSD (without clock prescaler)を配置
- 3. CSD Wizardの設定(workspace でCSD\_1を右クリック)

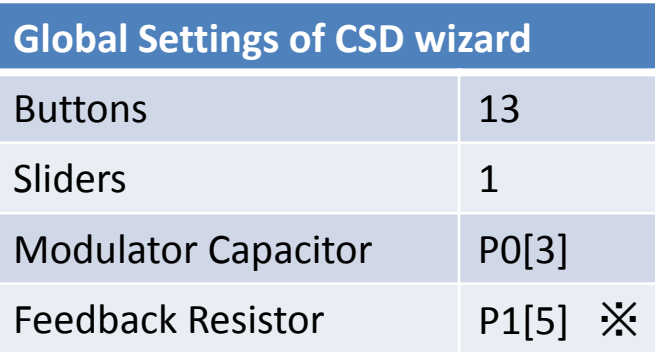

Sensors Settingタブは、回路図を見て、センサをPinと接続しておく。

※ USB‐I 2 C Bridgeを使用するときは、PSoCその他によるP1[0], P1[1] (ISSPポー ト)の使用を避け、USB‐<sup>I</sup> 2 C Bridge とISSPを兼用にする。

# PSoC MIDIキーボードの設定

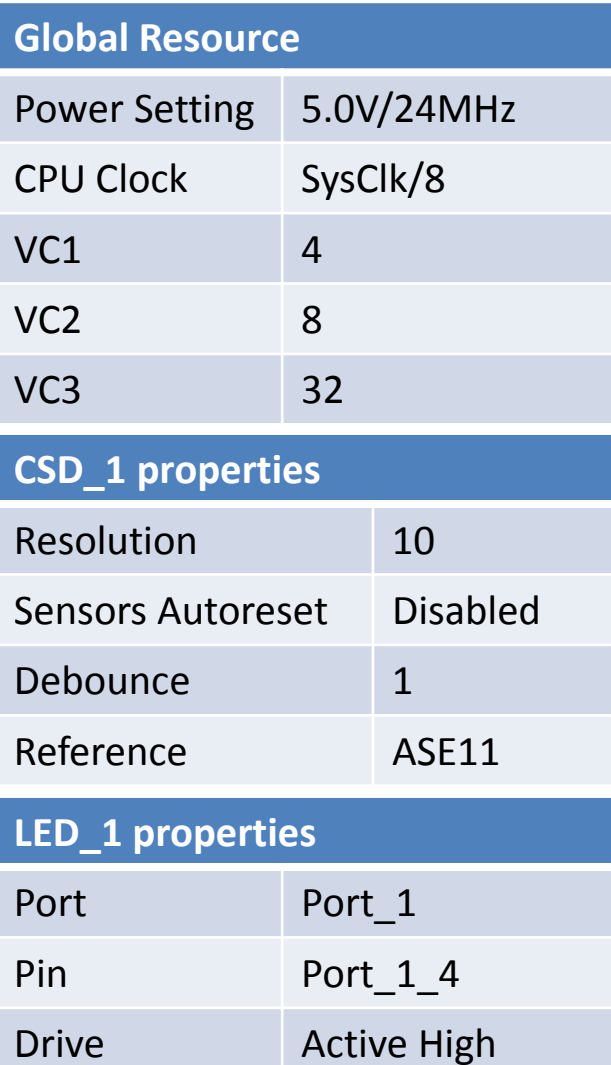

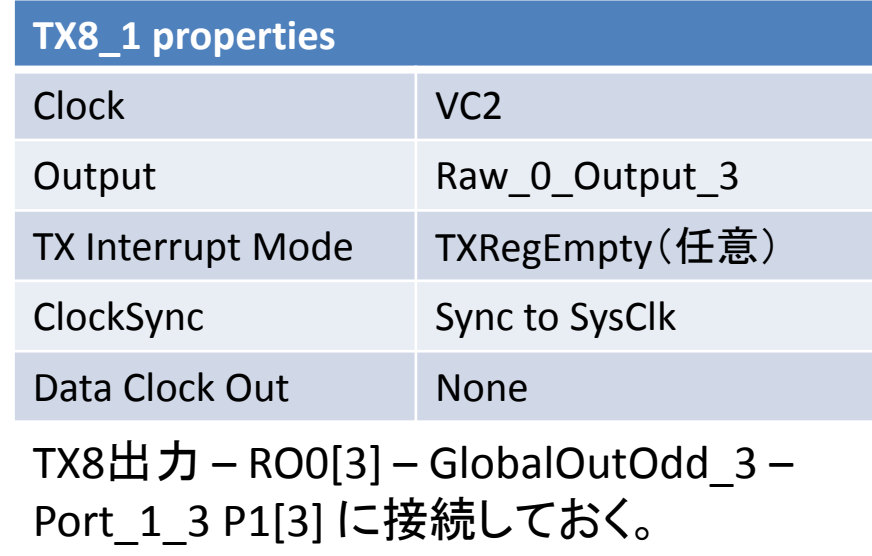

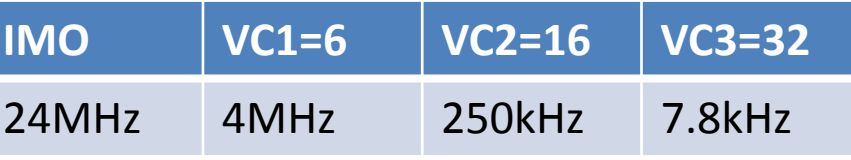

TX8のクロックは、31.25kbps \* <sup>8</sup> <sup>=</sup> 250kHz

CSDは任意のVC1, VC2, VC3を設定できな いので(Datasheet参照)、起動後にファー ムウエア上で、VC1, VC2のレジスタを変更 する(別紙:ソース1参照)

# PSoC音源のピッチの計算

以下は、おまけ(音階計算の演習問題)。 せっかく音階を学んだので、スピーカを繋いでPSoCで音を出してみる。 (内部クロックの周波数精度は数%程度なので実用にはならない音源だが)

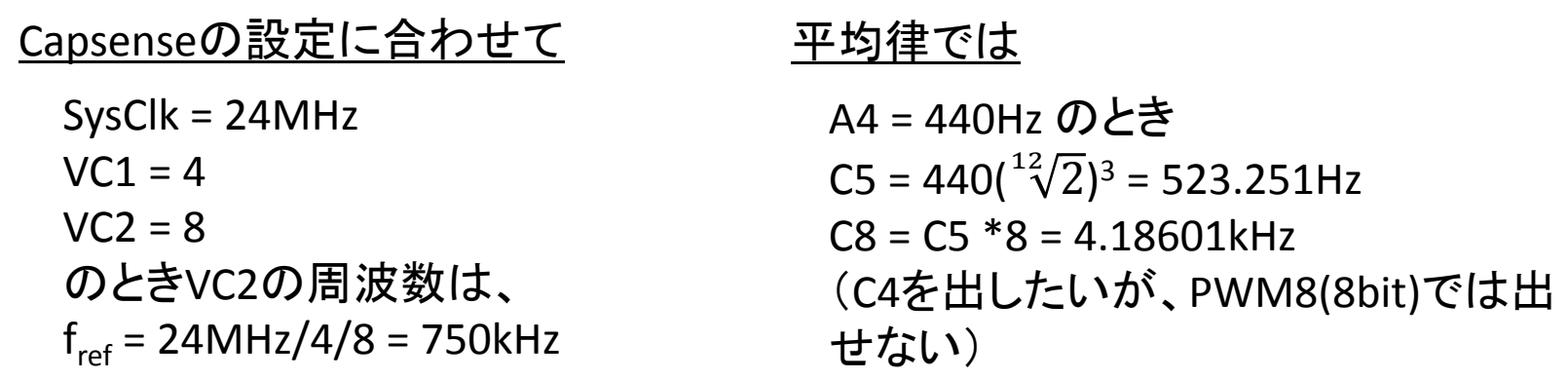

<u>f<sub>ref</sub>を基準周波数として、PWM8により分周して音階の周波数を作り出す</u> (PWM8では周波数精度が低すぎだが、ディジタルブロックが1個しか残っていない) fref/f(C8) <sup>=</sup> 179.168 PWM8の周期を179(クロック)に設定する(誤差 ‐0.094%) (A4 <sup>=</sup> 440.4Hz ピッチに相当)

# PSoC音源の音階周波数の計算

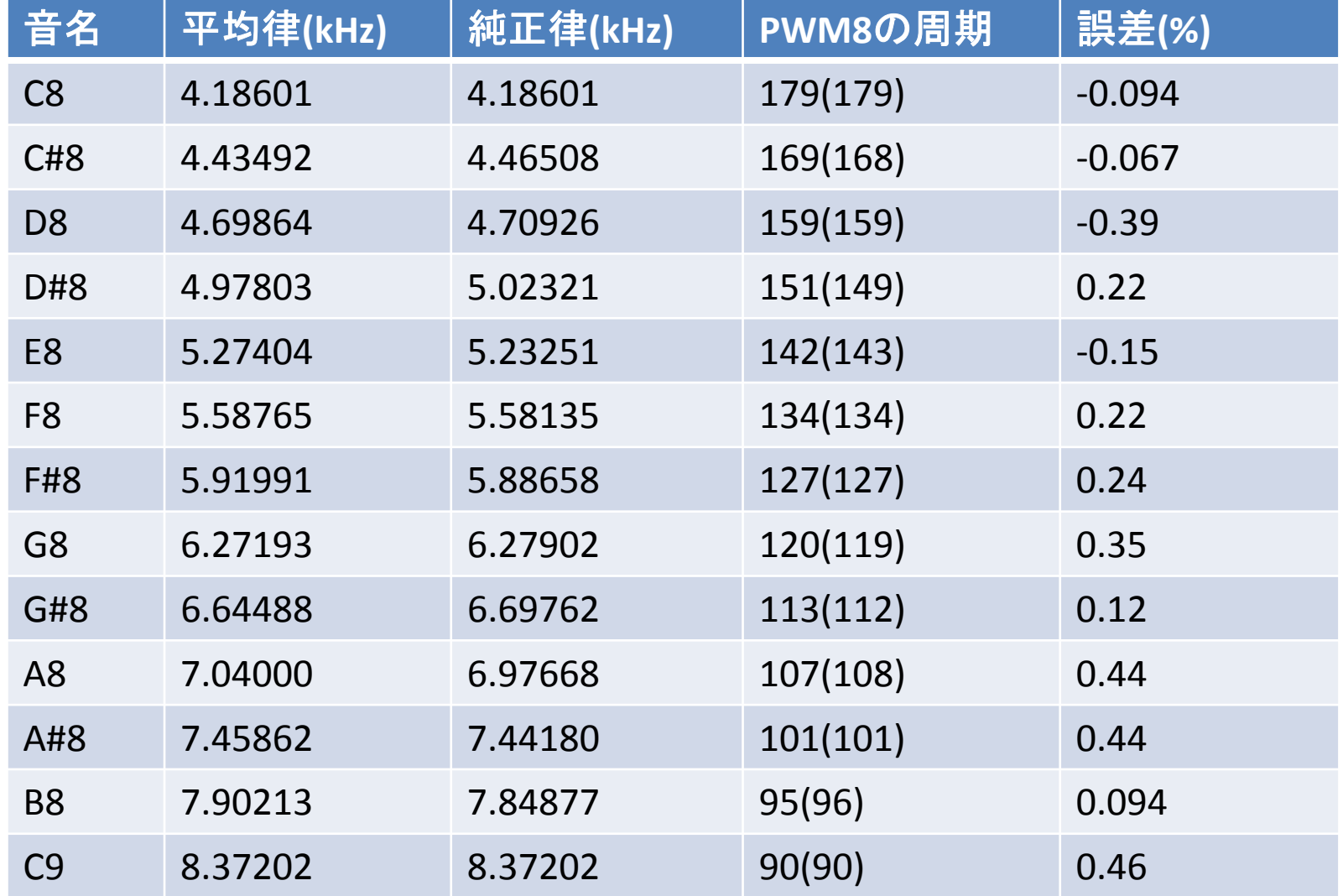

# PSoC音源の設定

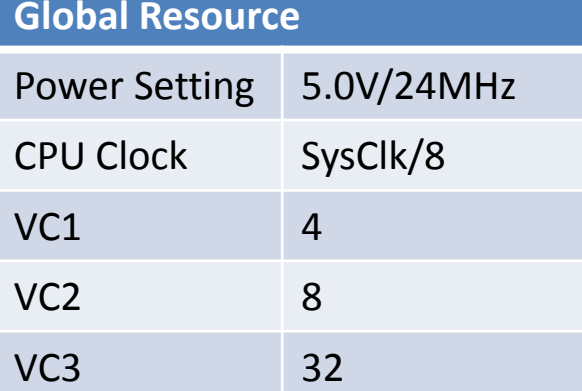

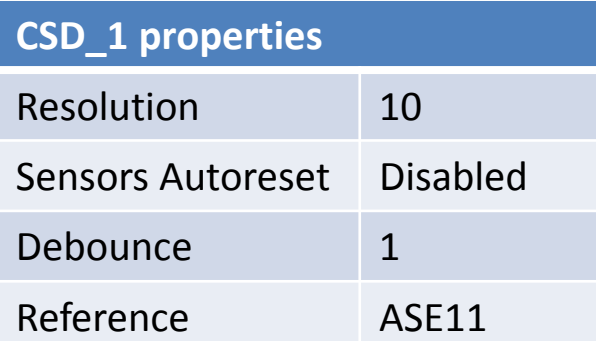

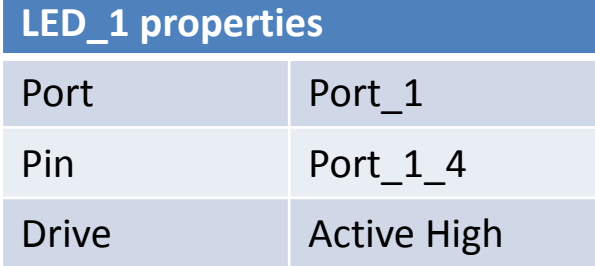

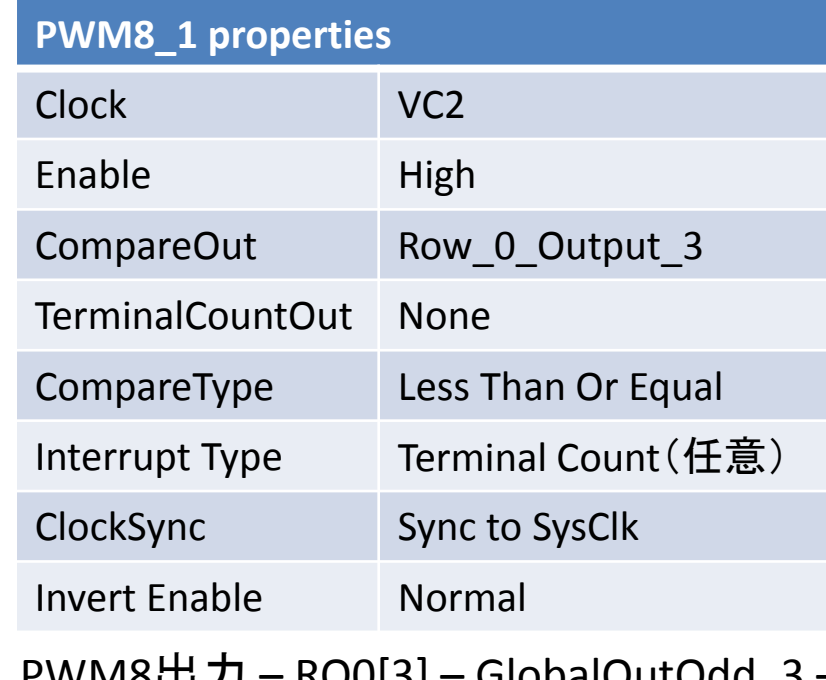

PWM8出力 – RO0[3] – GlobalOutOdd\_3 – Port\_1\_3 P1[3] に接続しておく。

PWM8のPeriod, PulseWidthは、ファーム ウエアで設定(別紙:ソース2参照)

# USB‐I2C Bridgeによる変数モニタ

Capsenseのパラメータは多いので、カウント値を見ながら調整できると便利なの で、USB‐I2C Bridge を使ってみる。(TX8SWを使ってもよいがRS232C変換や通信 用ポートの追加が必要なので少し面倒くさい)

EzI2Csを配置(ブロックは消費しない)

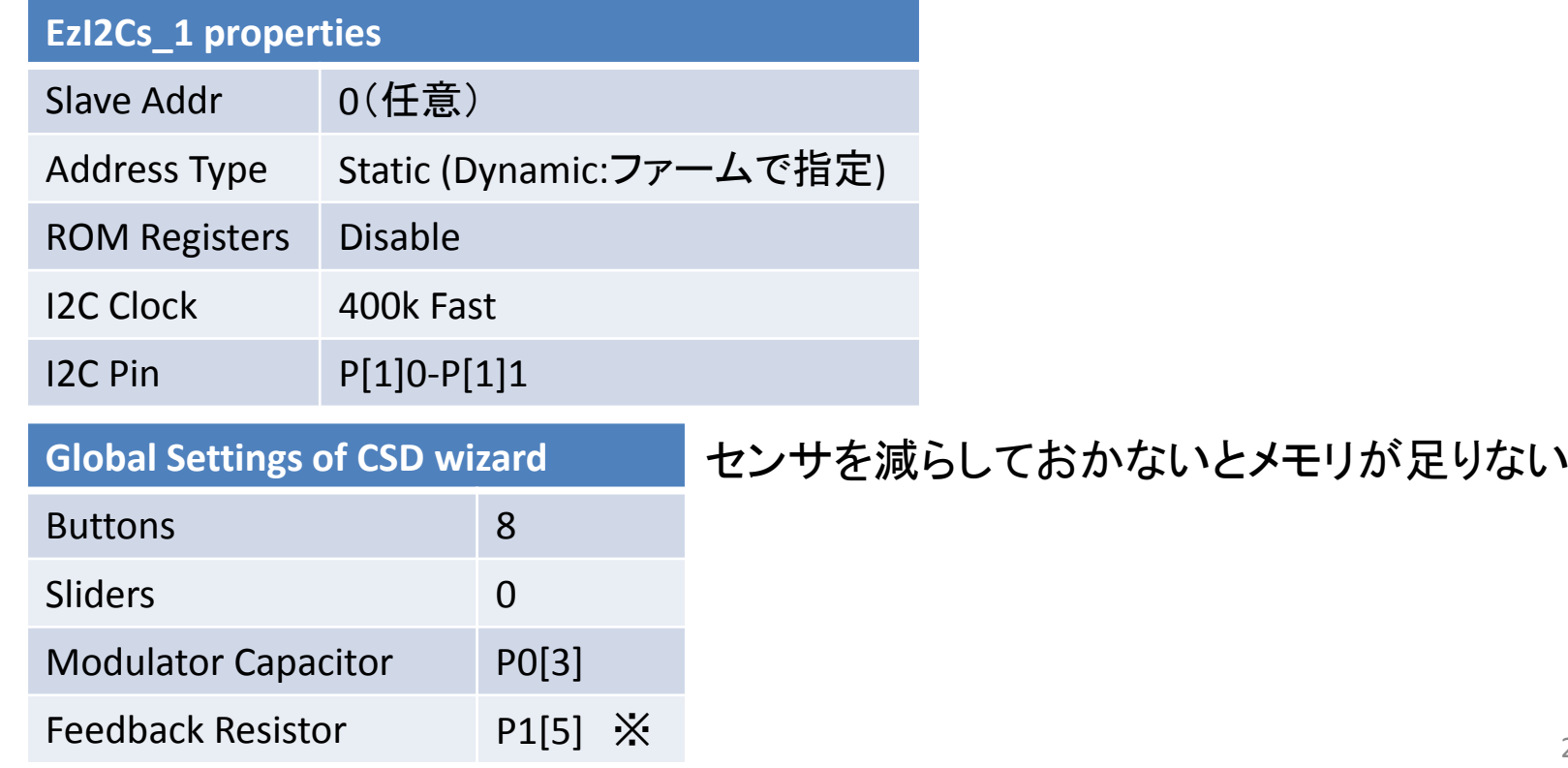

# バッファとBridge Control Panelの概要

```
struct I2C_Regs {
       WORD RawCount;
       WORD Baseline;
       WORD Diff;
       BYTE Active;
     } sensData;
    EzI2Cs_1_SetRamBuffer(sizeof(sensData), 0, (BYTE *) &sensData);
    EzI2Cs_1_Start();
     sensData.RawCount = CSD_1_waSnsResult[0];
     sensData.Baseline = CSD_1_waSnsBaseline[0];
     sensData.Diff = CSD_1_waSnsDiff[0];
     sensData.Active = CSD_1_waSnsResult[0];
                         バッファ用構造体の宣言(グローバル)
                                                          初期化
                                            バッファへの代入
                                             センサ番号
アクティブなセンサのbit mask(#0~8) └──── スイッチ=0, スライド=1以降
```
Bridge Control Panel(CY3240に付属のソフト)

- 1.メニュー:chart > Variable Settings で読み出す変数のサイズを設定
- 2.電源を供給

ファームウエア

3.コマンド入力(ex.):<sup>r</sup> <sup>00</sup> @1RawCount @0RawCount (00はアドレス、Byte列をbig‐endian で読み出すこと)